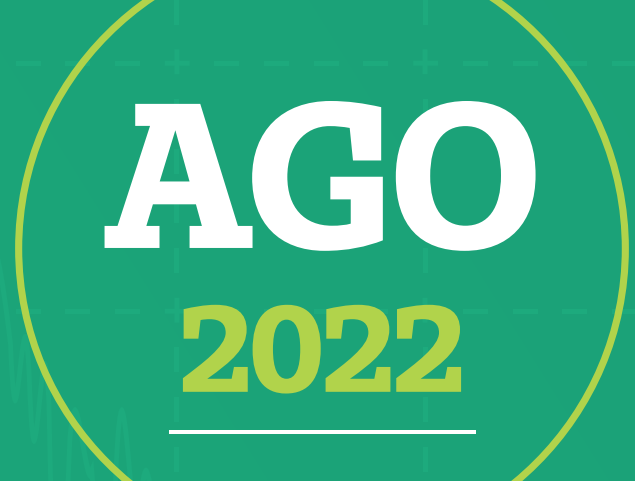

# **ASSEMBLEIA GERAL ORDINÁRIA 2022**

MANUAL DE ORIENTAÇÕES PARA PARTICIPAÇÃO DO COOPERADO

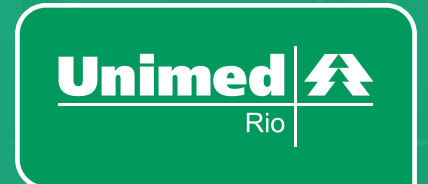

### **Mensagem para o cooperado**

*Seguindo a boa experiência das últimas edições, com mais praticidade e comodidade para os cooperados e menor custo para a cooperativa, a Unimed-Rio manteve o formato digital para a sua Assembleia Geral Ordinária (AGO).* 

*A AGO é o evento mais importante do ano para os médicos cooperados da Unimed-Rio e participar dela significa exercer o direito ao voto, influenciando, assim, nos rumos da cooperativa.* 

*Para a realização da reunião, contaremos com uma plataforma testada e aprovada que permite que o cooperado acompanhe o evento diretamente pela sua Área Exclusiva no site da Unimed-Rio.* 

*Com este formato, você, médico e sócio da cooperativa, poderá participar e votar à distância por meio do seu computador, smartphone ou tablet. O acesso é fácil, prático e o sistema é seguro e monitorado.* 

*Neste evento, vamos votar a aprovação das contas do ano fiscal de 2021, além de deliberar sobre sobras e perdas do mesmo período.* 

*Para isso, criamos este manual que tem como objetivo disponibilizar todas as informações para guiar a participação do sócio.* 

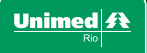

# **Informações gerais**

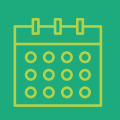

*Data da Assembleia: 29/03/2022 (terça-feira)*

#### *Primeira convocação*

*Às 7 horas, com a presença de, no mínimo, 2/3 (dois terços) dos cooperados em condições de votar*

*Segunda convocação Às 8 horas, com a presença de, no mínimo, metade mais 1 (um) dos cooperados em condições de votar*

#### *Terceira convocação*

*Às 9 horas, com a presença de, no mínimo, 10 (dez) cooperados em condições de votar*

*A Assembleia terá início na primeira ou segunda convocação quando atingido o quórum estatutário mínimo ou em terceira convocação com a presença de, no mínimo, 10 cooperados.*

*Local: Modalidade exclusivamente digital*

*As orientações completas sobre o meio de participação, link de acesso ao evento e conteúdo da AGO serão disponibilizadas na página do evento, disponível na Área Exclusiva do cooperado, no site da Unimed-Rio.*

# **Requisitos estatutários para participação**

*Todos os médicos cooperados podem participar da Assembleia. Porém, durante as tomadas de decisões, por meio de voto, NÃO poderão participar os médicos cooperados que:*

- *Tenham sido admitidos após a convocação da Assembleia;*
- *Não tenham operado com a Cooperativa, sob qualquer forma, durante o exercício de 2021 e/ou que mantenham ou tenham mantido, neste mesmo exercício, vínculo de emprego com a Cooperativa (artigo 8º do Estatuto Social);*
- *Aqueles que estejam afastados temporariamente do quadro de cooperados;*

*Além de outros impedimentos que venham a ser verificados até a data da realização da Assembleia.*

# **Ordem do Dia**

#### *Conheça as pautas que serão tratadas na Assembleia:*

*Tomar conhecimento do parecer do Conselho Fiscal e deliberar sobre a prestação de contas do exercício de 2021, compreendendo o Relatório da Gestão, o Balanço e o Demonstrativo da Conta de Sobras e Perdas*

*Deliberar sobre "Sobras e Perdas" no exercício de 2021*

# **Como assistir à transmissão da Assembleia**

*No dia 29 de março, acesse a Área Exclusiva do Cooperado, no site da Unimed-Rio, e clique no banner da AGO Online. Você será redirecionado para o sistema e estará pronto para participar! Todo o processo de verificação de elegibilidade e confirmação de presença acontecerá automaticamente.*

*Tenha um dispositivo (computador, celular ou tablet) com acesso à internet.* 

- *Para maior segurança, sugerimos que o link da transmissão seja acessado com antecedência de 15 minutos do horário previsto para iniciar a Assembleia.* 2
- *Clique no botão "Assembleia Geral Ordinária Digital 2022 – transmissão ao vivo", disponível em destaque na página da AGO.*  3

### **Prepare-se para participar**

#### *Cuidados que você deve ter:*

*Antecipe-se! Não deixe para checar seu login e senha da Área Exclusiva próximo ao horário do evento. Em caso de problemas, você pode acabar não conseguindo participar. Lembre-se: não compartilhe a sua senha de acesso com ninguém. As informações da Área Exclusiva do cooperado são particulares e direcionadas exclusivamente para você.*

*Escolha um local sem interferência de terceiros para participar da Assembleia. Todos os conteúdos e assuntos tratados, bem como os documentos apresentados em Assembleia, são confidenciais e assim devem ser mantidos para garantia do interesse estratégico da Cooperativa.*

*Garanta que sua conexão de internet seja de boa qualidade, para evitar que a transmissão fique travando para você. Caso você perca a conexão com a sua internet e saia da transmissão, poderá voltar a assistir, seguindo o mesmo passo a passo anterior.*

*Para uma melhor experiência, recomendamos que assista à transmissão da Assembleia pelo computador, utilizando o navegador Google Chrome.* 

*É importante que o acesso à plataforma seja feito de forma individual. Não será permitido que mais de um cooperado participe da reunião com o mesmo login.*

*Lembre-se*

*É vedada a gravação e reprodução da Assembleia.*

*É do cooperado a responsabilidade por dispor de equipamento de informática e de conexão com a internet para participação na Assembleia.*

# **Como acessar a Área Exclusiva do cooperado**

*Acesse o site da Unimed-Rio, de preferência pelo navegador Google Chrome, e clique em Áreas Exclusivas > Médicos Cooperados para inserir seus dados de login. Lembrando que o 0037 já está preenchido, informe apenas o seu código, sem o dígito.*

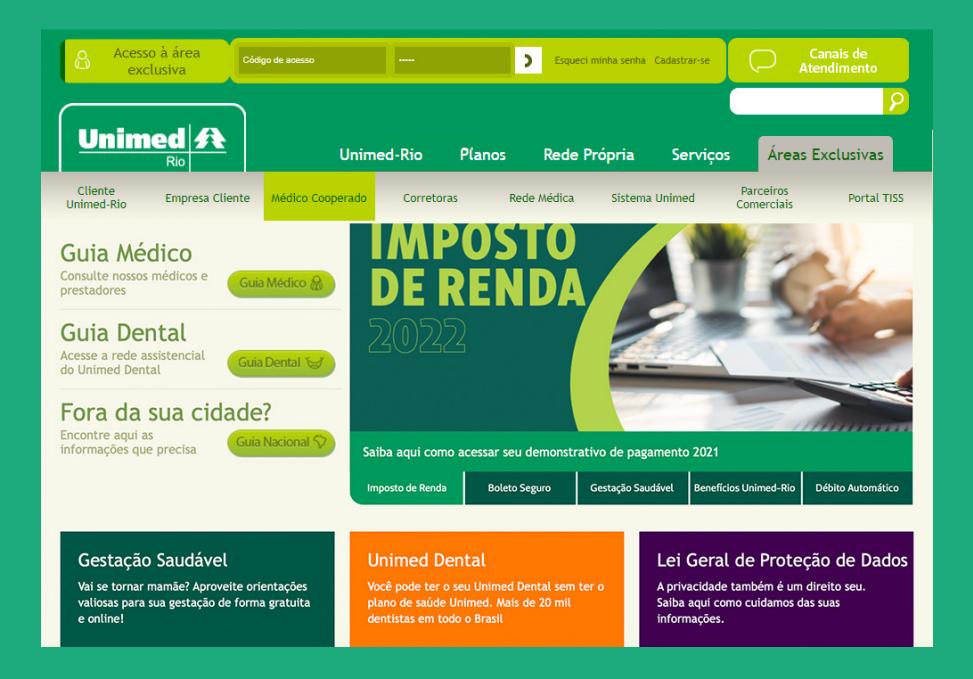

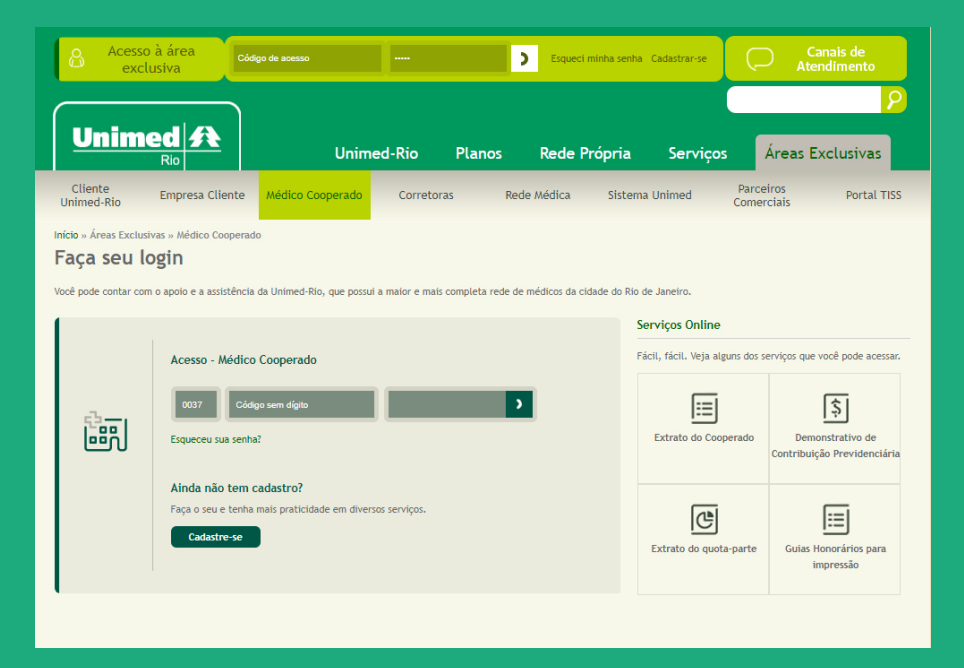

# **Como acessar a Área Exclusiva do cooperado**

#### *Caso tenha esquecido o*

*acesso, clique em "Esqueceu sua senha?" na mesma tela de login. A sua senha será enviada para o e-mail de contato informado. Caso não tenha recebido, verifique sua caixa de SPAM.*

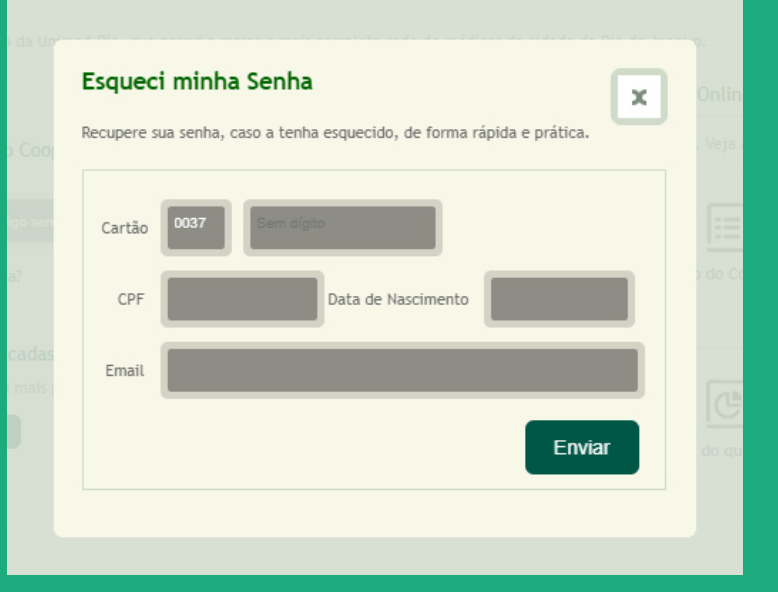

*Não tem cadastro? Sem problemas! Fazer o seu é simples e rápido. Clique em "Cadastre-se" e preencha o formulário com seus dados, escolha e confirme a sua senha e envie. Pronto!* 

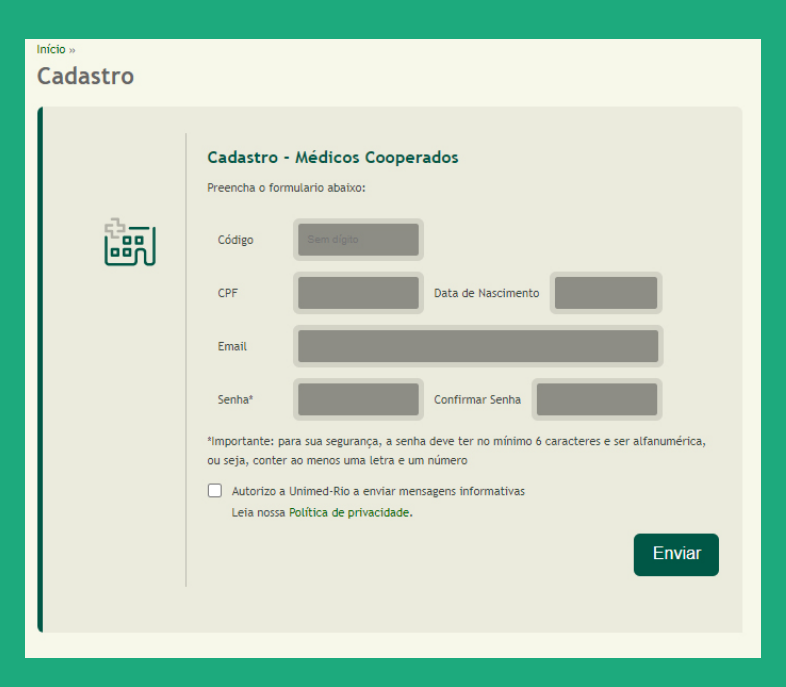

# **Como acessar a Área Exclusiva do cooperado**

*Agora que já seguiu todas as etapas, você está preparado para acessar sua Área Exclusiva. No dia do evento, clique no banner principal da AGO. Você será redirecionado para o sistema e estará preparado para participar!*

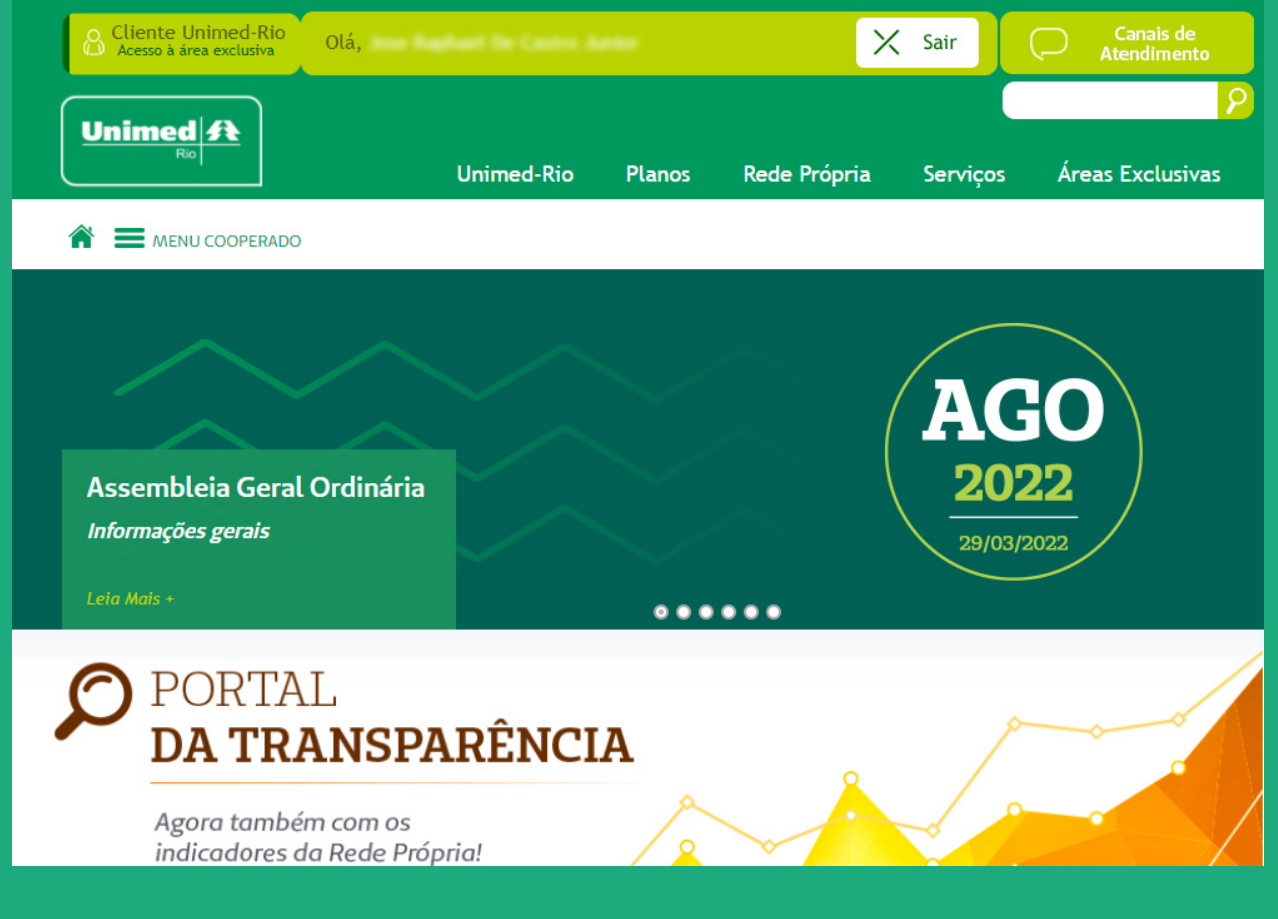

### *Atenção*

*Esse acesso é exclusivo do médico cooperado Unimed-Rio. A responsabilidade pelo acesso de terceiros é de inteira responsabilidade do sócio. Não compartilhe sua senha!*

Unimed A

### **Como se manifestar?**

*Ao longo da AGO, um número de WhatsApp será informado para que o participante possa enviar o seu questionamento sobre os assuntos da pauta. A mensagem deve ser iniciada com a apresentação do cooperado, que deve informar seu nome completo e CRM. Em seguida, sua pergunta com texto curto, claro e objetivo. Não serão respondidas perguntas enviadas em formato de áudio, de vídeo ou que não sejam relacionadas a ordem do dia.*

### **Como votar?**

*Durante a Assembleia Geral Ordinária, você poderá participar da deliberação dos temas que integram a Ordem do Dia.*

*Assim que o item a ser deliberado estiver aberto para votação, você verá as opções. Elas estarão no lado direito da tela para quem estiver usando o computador e abaixo da tela para quem estiver utilizando celular ou tablet. Clique nas opções para validar o seu voto.*

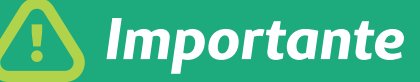

*Após computado, seu voto não poderá ser alterado*

# **Segurança e Auditoria**

*A Unimed-Rio preza pelo segurança e idoneidade de seus processos e não foi diferente desta vez. A AGO será realizada na modalidade online e contamos com a parceria de uma empresa reconhecida no mercado, com mais de 18 anos de experiência, e que já teve seu trabalho testado e aprovado por outras grandes singulares do Brasil.*

*Além disso, uma empresa de auditoria foi contratada para acompanhar toda a Assembleia e garantir a lisura do processo. A equipe acompanhará e validará, além da Assembleia em si, todos os processos envolvidos no evento.*

### **Ficou com alguma dúvida?**

#### *Entre em contato conosco pelos canais de atendimento abaixo:*

*A Central de atendimento TI estará disponível no dia da assembleia através do número (21) 2517-5885, das 6h às 12h.*

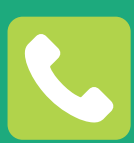

*Área de Relacionamento com o Cooperado – 21 3139-7306 ou cooperado@unimedrio.com.br: dúvidas sobre a Assembleia, edital, ordem do dia ou situação do cooperado.*

*Aproveite a Assembleia para conhecer melhor a Cooperativa da qual você faz parte!*

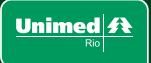

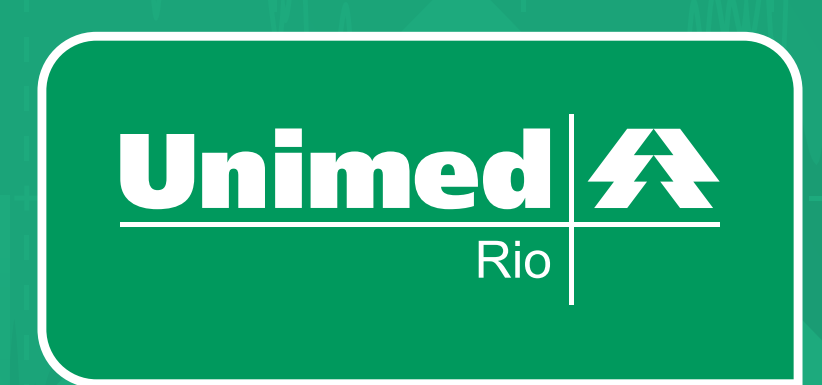